# 1 Objectif

#### **Description succincte de la bibliothèque RExcel établissant une passerelle entre Excel et R.**

Le couplage entre un logiciel spécialisé de data mining et un tableur est un argument certain pour la praticabilité du premier. Quasiment tout le monde sait manipuler un tableur, ne serait-ce que pour ouvrir un fichier de données et en visualiser le contenu. De même, les opérations de vérification, les calculs statistiques simples, les transformations de données, sont très facilement réalisables dans un tableur. D'ailleurs, un signe qui ne trompe pas, outre les enquêtes du site KDNUGGETS qui montre la popularité d'Excel auprès des data miners<sup>1</sup>, tous les logiciels dignes de ce nom savent importer directement les fichiers au format XLS.

Mettre en place une passerelle simplifiée entre Excel et un logiciel de data mining ou de statistique est donc un atout fort<sup>2</sup>. En prenant un exemple qui nous touche de près, depuis que la macrocomplémentaire tanagra .xla<sup>3</sup> a été mise en place, je ne reçois presque plus d'e-mail posant des questions concernant l'importation des données. Je dispose de plus de temps pour répondre à d'autres questions. Tout le monde s'en porte mieux.

Très récemment, un étudiant me demandait s'il existait l'équivalent pour R. L'enjeu n'est pas tant l'importation des données au format XLS (Excel 2003 et antérieures) ou même XLSX (Excel 2007 et 2010), des packages s'en chargent très bien (Section [7\)](#page-8-0), mais surtout de disposer des possibilités d'échanges bidirectionnels entre Excel et R, que ce soit pour les data frame (ensemble de données) ou, plus généralement, pour tout vecteur et matrice de données. En cherchant un peu, très rapidement, la réponse a été oui. RExcel répond exactement à ce cahier des charges. En fouillant un peu plus, je me suis même rendu compte que la solution proposée est de très grande qualité et va nettement au-delà du simple échange de vecteurs de valeurs.

Nous présentons donc la bibliothèque RExcel [\(http://rcom.univie.ac.at/\)](http://rcom.univie.ac.at/) dans ce tutoriel. Nous nous contenterons de décrire le transfert des données. Nous ferrons un très rapide tour d'horizon des autres fonctionnalités dans la conclusion.

## 2 Données

**.** 

Pour illustrer notre propos, nous utilisons le fichier « ventes regression rexcel.xlsx », issu de l'ouvrage de Michel Tenenhaus (« Statistique – Méthodes pour décrire, expliquer et prévoir », Dunod, 2007 ; tableau 5.1, page 101). L'objectif est d'expliquer les ventes semestrielles d'un produit (VENTE) en fonction de plusieurs variables (publicité, prix, etc.).

<sup>1</sup> <http://www.kdnuggets.com/polls/2011/tools-analytics-data-mining.html> : en 3e position pour le sondage « Data Mining/Analytic Tools Used » de mai 2011 ; en 2nde position en 2010.

<sup>2</sup> Nous pouvons facilement étendre notre propos aux tableurs des distributions libres [LibreOffice](http://fr.libreoffice.org/) ou [OpenOffice.](http://fr.openoffice.org/)

<sup>3</sup> Voir <http://tutoriels-data-mining.blogspot.com/2011/12/ladd-in-tanagra-pour-excel-2010-64-bits.html> pour Excel en 64 bits, et<http://tutoriels-data-mining.blogspot.com/2010/08/ladd-in-tanagra-pour-excel-2007-et-2010.html> pour les versions 32 bits. De même, un add-on existe pour OpenOffice et LibreOffice, voir [http://tutoriels-data](http://tutoriels-data-mining.blogspot.com/2011/07/tanagra-addon-pour-openoffice-33.html)[mining.blogspot.com/2011/07/tanagra-addon-pour-openoffice-33.html.](http://tutoriels-data-mining.blogspot.com/2011/07/tanagra-addon-pour-openoffice-33.html) Ce dernier est fonctionnel sous Linux : <http://tutoriels-data-mining.blogspot.com/2009/04/connexion-open-office-calc-sous-linux.html>

Nous avons scindé aléatoirement la base en deux parties : 18 observations (feuille VENTES.TRAIN) sont réservées pour la construction du modèle par la régression linéaire multiple ; 20 observations (feuille VENTES.TEST) pour son évaluation c.-à-d. sur lesquelles nous calculerons la SSR – somme des carrés des erreurs de prédiction.

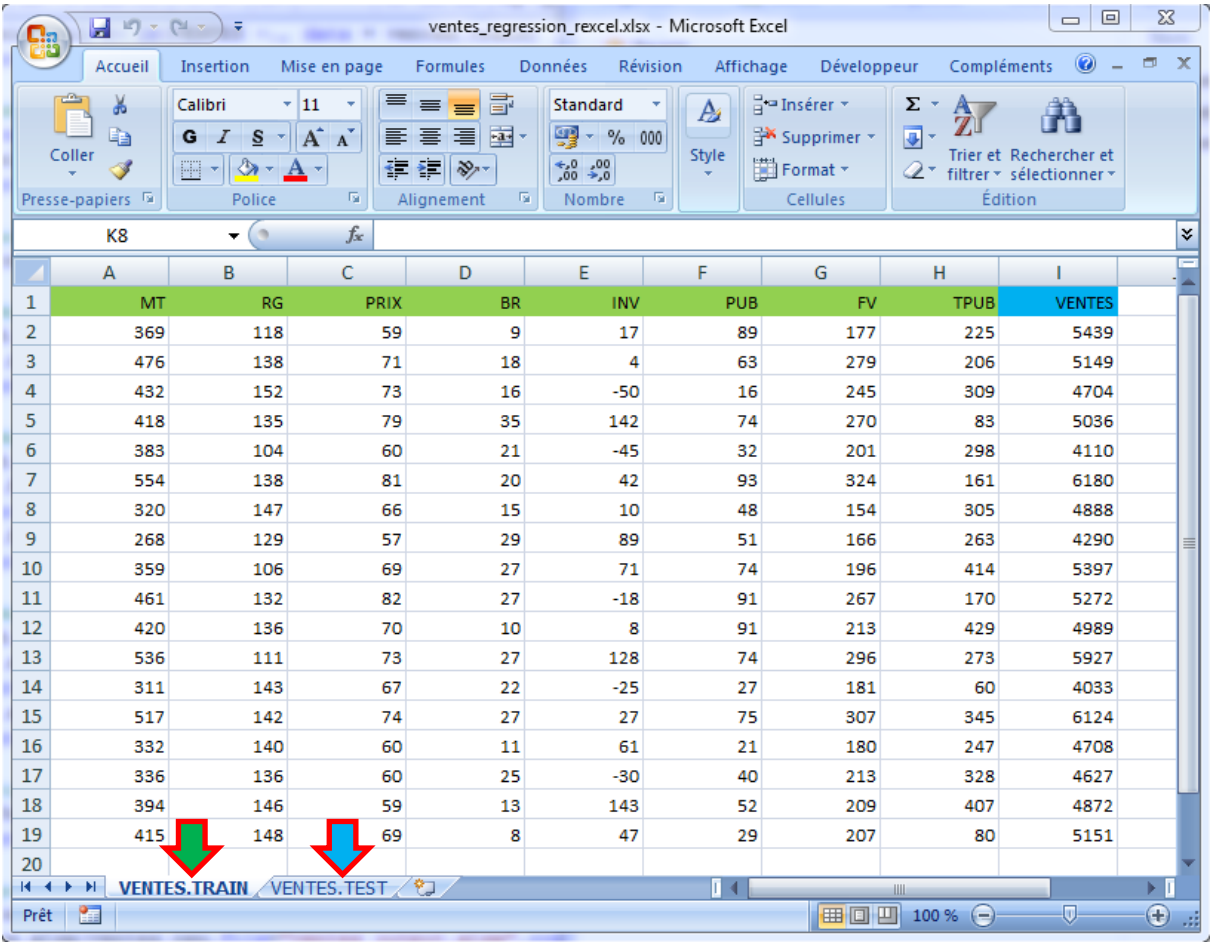

## 3 Installation et connexion

**Installation**. L'installation n'est pas très aisée. Il faut suivre scrupuleusement les innombrables instructions qui émaillent le processus. En ce qui me concerne, j'ai installé l'outil comme un package classique de R dans un premier temps (**RExcelInstaller**). Ensuite, j'ai suivi à la lettre les instructions affichées dans la console R (voir aussi les indications sur le wiki des auteurs de la bibliothèque : [http://learnserver.csd.univie.ac.at/rcomwiki/doku.php?id=wiki:how\\_to\\_install\)](http://learnserver.csd.univie.ac.at/rcomwiki/doku.php?id=wiki:how_to_install). Notons que j'ai utilisé l'instruction **installRExcel(ForegroundServer=TRUE)** pour lancer la procédure d'installation. L'option semble nécessaire pour que RGUI soit simultanément visible avec Excel, avec la possibilité pour nous d'y saisir directement les instructions en langage R.

**Connexion**. Nous démarrons Excel et chargeons le fichier de données. Nous nous plaçons dans la première feuille VENTES.TRAIN puis nous sélectionnons l'onglet COMPLEMENTS. Le menu REXCEL devrait être présent si l'installation s'est déroulée correctement. La première étape consiste à initier la connexion entre Excel et R. Pour ce faire, nous actionnons le menu START R. Le logiciel R est automatiquement démarré. Il est accessible dans la barre de tâches de Windows.

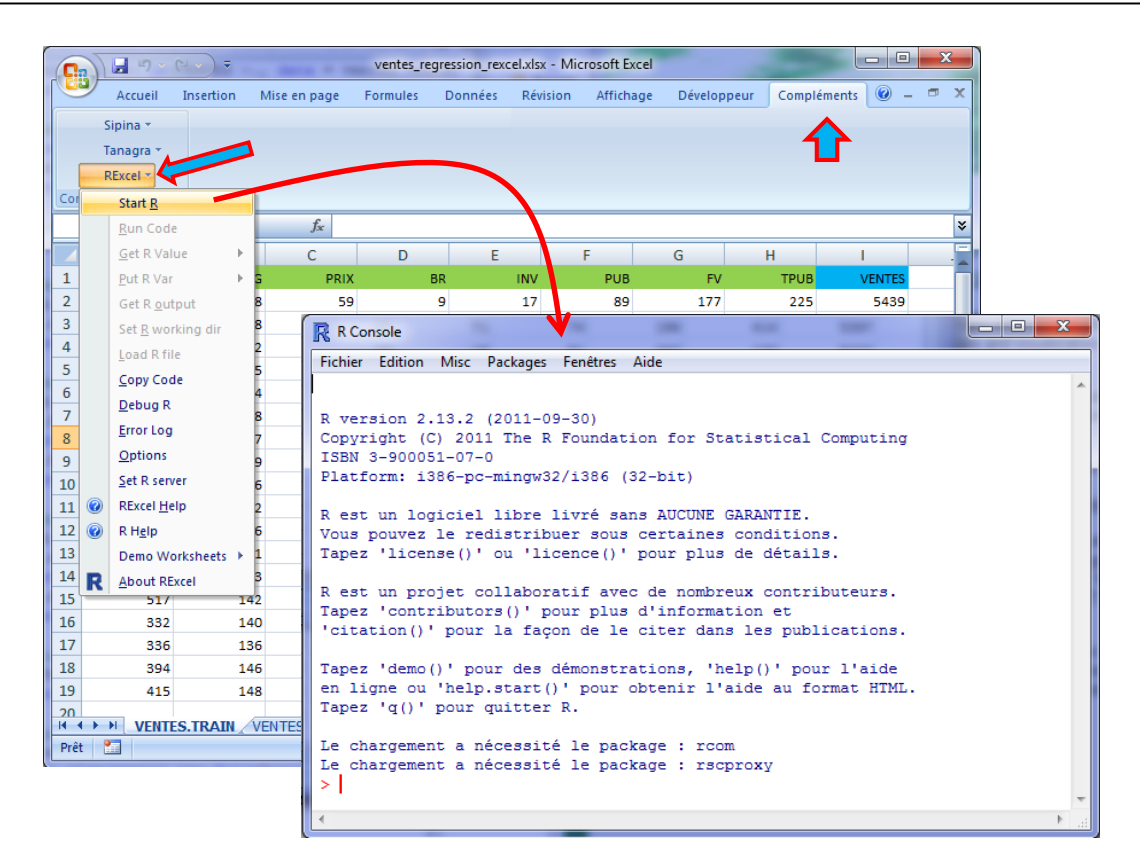

#### 4 Envoi des données d'Excel vers R et modélisation

**Transfert de l'échantillon d'apprentissage**. Nous sélectionnons la plage de valeurs (feuille VENTES.TRAIN) puis nous cliquons sur le menu REXCEL / PUT R VAR / DATAFRAME. Une boîte de dialogue apparaît, nous spécifions le nom du data frame envoyé vers R : **ventes\_train**.

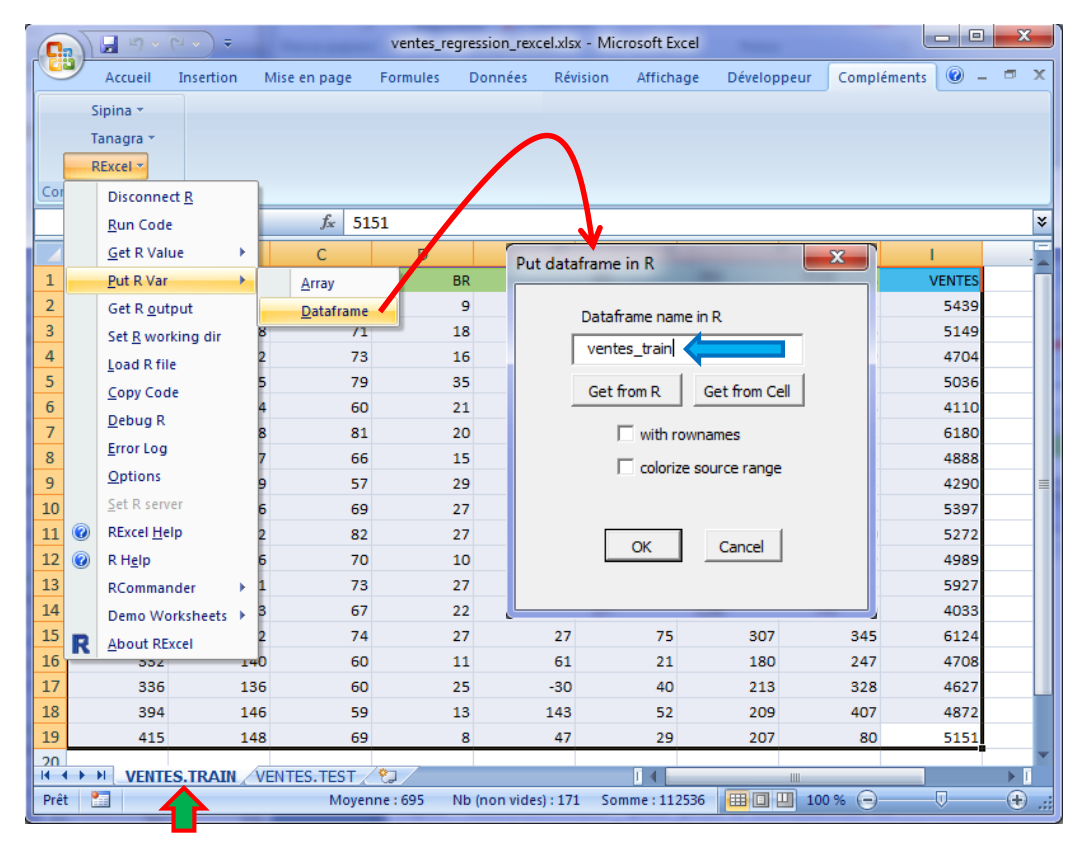

Pour vérifier le transfert, nous activons R et nous demandons l'affichage des objets disponibles en mémoire avec **ls()**. VENTES\_TRAIN est bien présent. Nous calculons les statistiques descriptives avec **summary(ventes\_train)**.

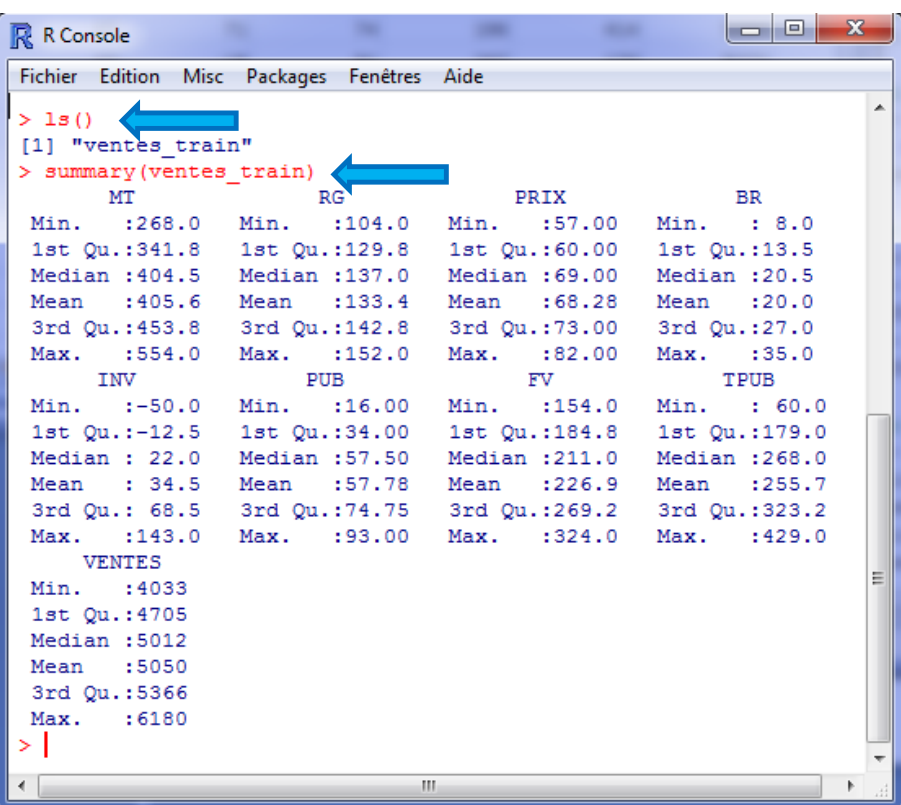

**Modélisation**. Il ne nous reste plus qu'à lancer la régression sur l'échantillon d'apprentissage. Le premier modèle exploite toutes les variables prédictives disponibles, le second opère une sélection via la procédure **stepAIC(.)** du package **MASS** (seules les variables MT et PUB sont retenues).

```
\boxed{\blacksquare\blacksquare}\SigmaR R Console
                                   -
                                                      and and control of the con-
Fichier Edition Misc Packages Fenêtres Aide
> modele.full <- lm(VENTES ~., data = ventes_train)
> print (modele.full)
Call:lm(formula = VENTES ~ ~ ., data = ventes_train)Coefficients:
                       MT
                                     RGPRIX
                                                        BR<br>5.6258
                                                                 BR
                                                                               INV
 (Intercept)
  1862.5771
                  7.8966
                                 5.2537
                                              -3.89411.6171
        PUB
                       FVTPUB
     9.0311
                   -5.23780.1875
> library (MASS)
> modele.selection <- stepAIC(modele.full,direction="backward",trace=FALSE) <
> print (modele.selection)
Call:
lm(formula = VENTES ~ MT + FUB, data = ventes_train)Coefficients:
                       MT
                                     PUB
 (Intercept)
    2654.169
                    4.579
                                   9.318
  H
 У
```
## 5 Prédictions et récupération des données de R vers Excel

**Transfert de l'échantillon test**. Tout d'abord, nous activons le second onglet VENTES.TEST. Nous sélectionnons les données et nous actionnons le menu REXCEL / PUT R VAR / DATAFRAME. Nous spécifions le nom du data frame : **ventes\_test**.

|                |                     | $\begin{array}{c c c c c c} \hline \text{I} & \text{I} & \text{I} & \text{I} & \text{I} & \text{I} & \text{I} & \text{I} \\\hline \end{array}$<br>Ы | ∖≂                   |     | ventes_regression_rexcel.xlsx - Microsoft Excel |                   |                     |                       |               |                   |                              | $\Box$ e<br>$\mathbf{x}$ |                                   |             |  |
|----------------|---------------------|----------------------------------------------------------------------------------------------------|----------------------|-----|-------------------------------------------------|-------------------|---------------------|-----------------------|---------------|-------------------|------------------------------|--------------------------|-----------------------------------|-------------|--|
|                |                     | Accueil                                                                                                    | Insertion            |     | Mise en page                                    | Formules          | Données             | Révision              | Affichage     | Développeur       | Compléments                  | $\circledcirc$           | 卣                                 | $\mathbf x$ |  |
|                |                     | Sipina *                                                                                                    |                      |     |                                                 |                   |                     |                       |               |                   |                              |                          |                                   |             |  |
|                |                     | Tanagra *                                                                                                    |                      |     |                                                 |                   |                     |                       |               |                   |                              |                          |                                   |             |  |
|                |                     | RExcel *                                                                                                    |                      |     |                                                 |                   |                     |                       |               |                   |                              |                          |                                   |             |  |
| Cor            | <b>Disconnect R</b> |                                                                                                    |                      |     |                                                 |                   |                     |                       |               |                   |                              |                          |                                   |             |  |
|                |                     | <b>Run Code</b>                                                                                                    |                      |     | $f_x$<br>5094                                   |                   |                     |                       |               |                   |                              |                          |                                   | ¥           |  |
|                |                     | <b>Get R Value</b>                                                                                                    |                      | ٠   | Ċ                                               | D                 | E                   |                       | G             | H                 | ī                            |                          | J                                 |             |  |
| $\mathbf{1}$   |                     | Put R Var                                                                                                    |                      | k   | Array                                           | BR.               | <b>IKIV</b>         | <b>DUD</b>            | EV.           |                   | <b>TPUB</b><br><b>VENTES</b> |                          |                                   |             |  |
| $\overline{2}$ |                     | Get R output                                                                                                    |                      |     | <b>Dataframe</b>                                | 20                | Put dataframe in R  |                       |               | $\mathbf{x}$      | 141                          | 4787                     |                                   |             |  |
| 3              |                     | Set R working dir                                                                                                    |                      |     | 63                                              | 8                 |                     |                       |               |                   | 218                          | 4123                     |                                   |             |  |
| 4              |                     | <b>Load R file</b>                                                                                                    |                      |     | 80                                              | 16                |                     | Dataframe name in R   |               |                   | 405                          | 4801                     |                                   |             |  |
| 5              |                     | Copy Code                                                                                                    |                      |     | 73                                              | 15                |                     | ventes_test           |               |                   |                              | 5712                     |                                   |             |  |
| 6              |                     |                                                                                                    |                      |     | 81                                              | 35                |                     |                       |               |                   | 111                          | 5512                     |                                   |             |  |
| 7              |                     | Debug R                                                                                                    |                      |     | 66                                              | 13                |                     | Get from R            | Get from Cell |                   | 141                          | 5313                     |                                   |             |  |
| 8              |                     | <b>Error Log</b><br><b>Options</b><br>Set R server<br><b>RExcel Help</b><br>R Help<br>RCommander<br>٠<br>Demo Worksheets ▶                          |                      |     | 67                                              | 23                |                     | $\Box$ with rownames  |               |                   |                              | 4942                     |                                   |             |  |
| 9              |                     |                                                                                                    |                      |     | 73                                              | 32                |                     |                       |               |                   | 280                          | 5366                     |                                   |             |  |
| 10             |                     |                                                                                                    |                      | я   | 65                                              | 22                |                     | colorize source range |               |                   | 93                           | 5741                     |                                   | ≣           |  |
| 11             | $\circledcirc$      |                                                                                                    |                      | n   | 64                                              | 14                |                     |                       |               |                   |                              | 5383                     |                                   |             |  |
| 12             | 0                   |                                                                                                    |                      |     | 68                                              | 8                 |                     |                       |               |                   |                              | 5140                     |                                   |             |  |
| 13             |                     |                                                                                                    |                      | 5   | 62                                              | 11                |                     | OK                    | Cancel        |                   | 410                          | 4842                     |                                   |             |  |
| 14             |                     |                                                                                                    |                      | 6   | 78                                              | 22                |                     |                       |               |                   | 118                          | 5316                     |                                   |             |  |
| 15             | R                   | <b>About RExcel</b>                                                                                                    |                      |     | 56                                              | 12                |                     |                       |               |                   | 98                           | 5540                     |                                   |             |  |
| 16             |                     | 412                                                                                                    |                      | 149 | 78                                              | 36                | 30                  | 26                    | 258           |                   | 124                          | 4647                     |                                   |             |  |
| 17             |                     | 415                                                                                                    |                      | 119 | 75                                              | 20                | $-40$               | 41                    | 211           |                   | 315                          | 4630                     |                                   |             |  |
| 18             |                     | 484                                                                                                    |                      | 111 | 58                                              | 13                | 107                 | 40                    | 258           |                   | 321                          | 5502                     |                                   |             |  |
| 19             |                     | 515                                                                                                    |                      | 120 | 77                                              | 23                | 126                 | 21                    | 328           |                   | 398                          | 5288                     |                                   |             |  |
| 20             |                     | 429                                                                                                    |                      | 125 | 74                                              | 11                | 88                  | 83                    | 218           |                   | 118                          | 5095                     |                                   |             |  |
| 21             |                     | 355                                                                                                    |                      | 131 | 65                                              | 24                | 113                 | 77                    | 208           |                   | 307                          | 5094                     |                                   |             |  |
| 22             |                     |                                                                                                    |                      |     |                                                 |                   |                     |                       |               |                   |                              |                          |                                   |             |  |
| Prêt           | $H + H$             | <b>Part</b>                                                                                                    | <b>VENTES. TRAIN</b> |     | <b>VENTES.TEST</b>                              | 彴<br>Moyenne: 706 | Nb (non vides): 189 | п.                    | Somme: 127114 | Ш<br>田回凹<br>100 % | $\Theta$                     | Ω                        | ÞГ<br>$^{\tiny{\textregistered}}$ |             |  |
|                |                     |                                                                                                    |                      |     |                                                 |                   |                     |                       |               |                   |                              |                          |                                   | -d          |  |

Dans R, nous vérifions le bon fonctionnement de la transmission en calculant les statistiques descriptives à l'aide de la commande **summary(.)**.

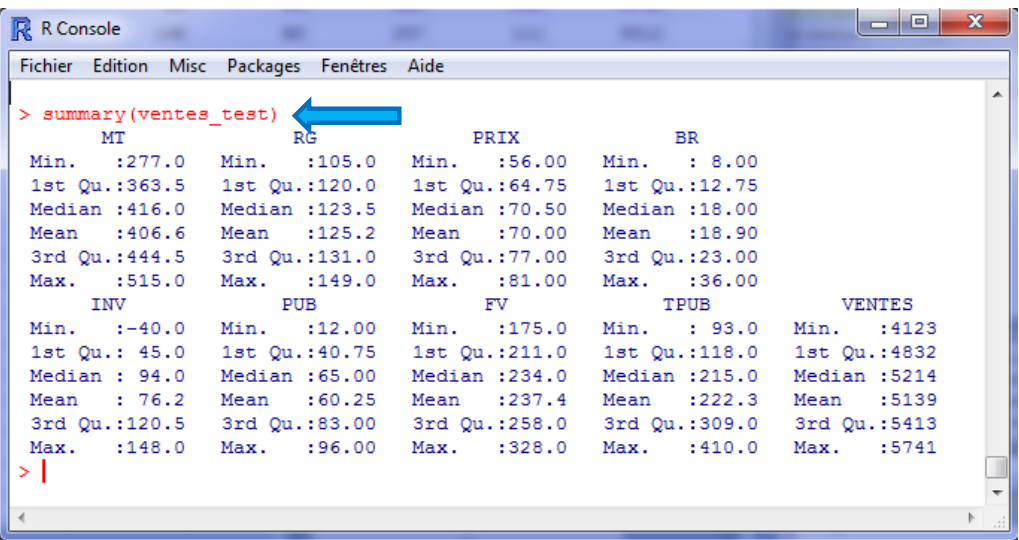

**Prédictions**. Nous opposerons 3 types de prédictions dans ce qui suit. La prédiction triviale (PRED.DEF) correspond à celle du modèle qui n'exploite pas les variables prédictives. On parle de « modèle par défaut » dans la communauté du data mining. Il s'agit tout simplement d'une régression formée par la seule constante (c.-à-d.  $y = b + \varepsilon$ ). Et on sait que l'estimateur des moindres carrés ordinaires de la constante est dans ce cas  $\hat{b} = \bar{v}$ , en l'occurrence la moyenne de la variable endogène VENTE, *obtenue sur l'échantillon d'apprentissage*. Nous calculons alors la somme des carrés des erreurs de prédiction (**SSR.REF = 3377973**). Ce sera notre valeur de référence. On s'attend à ce que les autres modèles, ceux qui s'appuient sur tout ou partie des variables exogènes disponibles, fassent mieux.

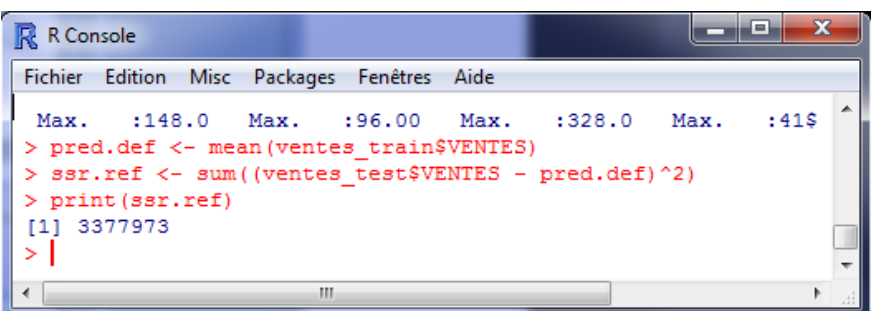

Le second modèle justement (MODELE.FULL) utilise toutes les variables. Nous construisons la prédiction (PRED.FULL) à l'aide de la commande PREDICT. L'erreur de prédiction est **SSR.FULL = 1352729**. Elle réduit l'erreur de **59.95%** par rapport à la référence (RSQ.FULL, on parle de **pseudo-R²,**  attention il peut être négatif si le modèle est pire que la simple prédiction par la moyenne). Cette régression s'avère nettement meilleure que le modèle par défaut. Les variables explicatives, tout du moins certaines, sont pertinentes pour prédire les valeurs de VENTE.

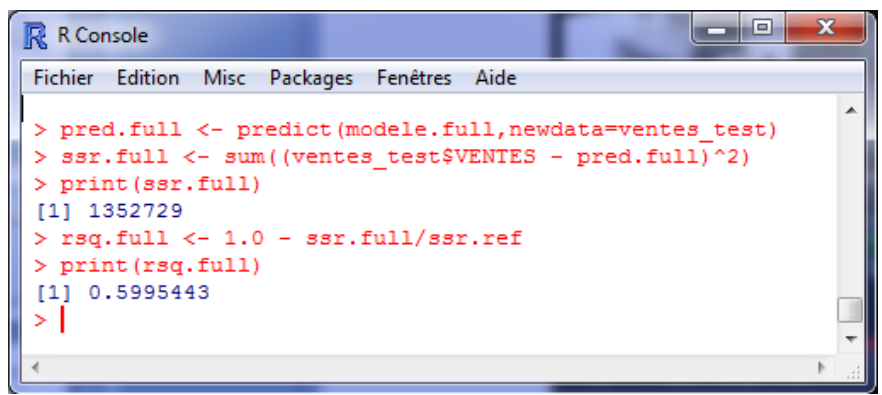

Le troisième modèle n'exploite que MT et PUB au terme d'un processus de sélection de variables cherchant à optimiser le critère Akaike (AIC). Il s'avère être le plus efficace avec une réduction de l'erreur (**SSR.SEL = 1280764**) de **RSQ.SELECTION = 62.08%** par rapport à la référence.

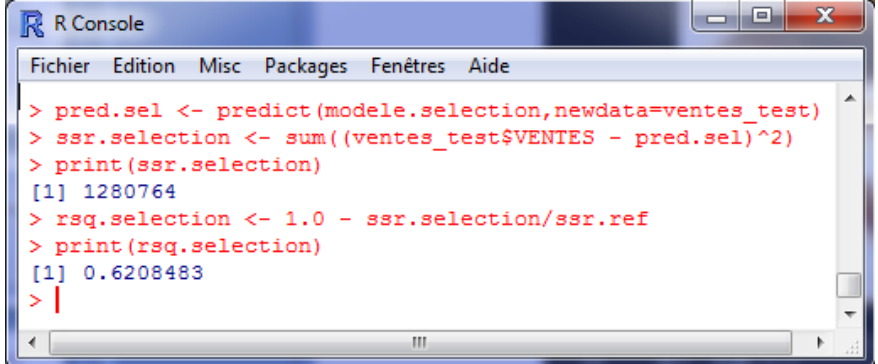

Ainsi, il est tout à fait possible de produire un modèle avec peu de variables qui soit plus efficace en généralisation que le modèle intégrant toutes les variables candidates. Les variables redondantes et non pertinentes ont un effet perturbateur. On retrouve souvent ce phénomène dans la pratique, la recherche des modèles parcimonieux n'est pas qu'une vue de l'esprit.

**Récupération des prédictions dans Excel**. Nous souhaitons adjoindre les prédictions aux colonnes de l'échantillon test et recopier le tout dans Excel. Nous créons le data frame **ventes\_new** dans R,

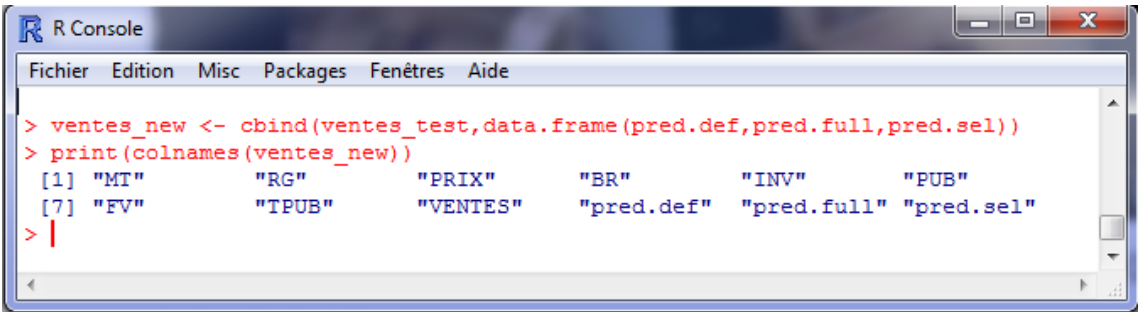

Puis, dans Excel, après avoir ajouté une nouvelle feuille dans notre classeur, nous actionnons le menu REXCEL / GET R VALUE / DATAFRAME. Nous spécifions le nom du data frame (**ventes\_new**) dans la boîte de paramétrage :

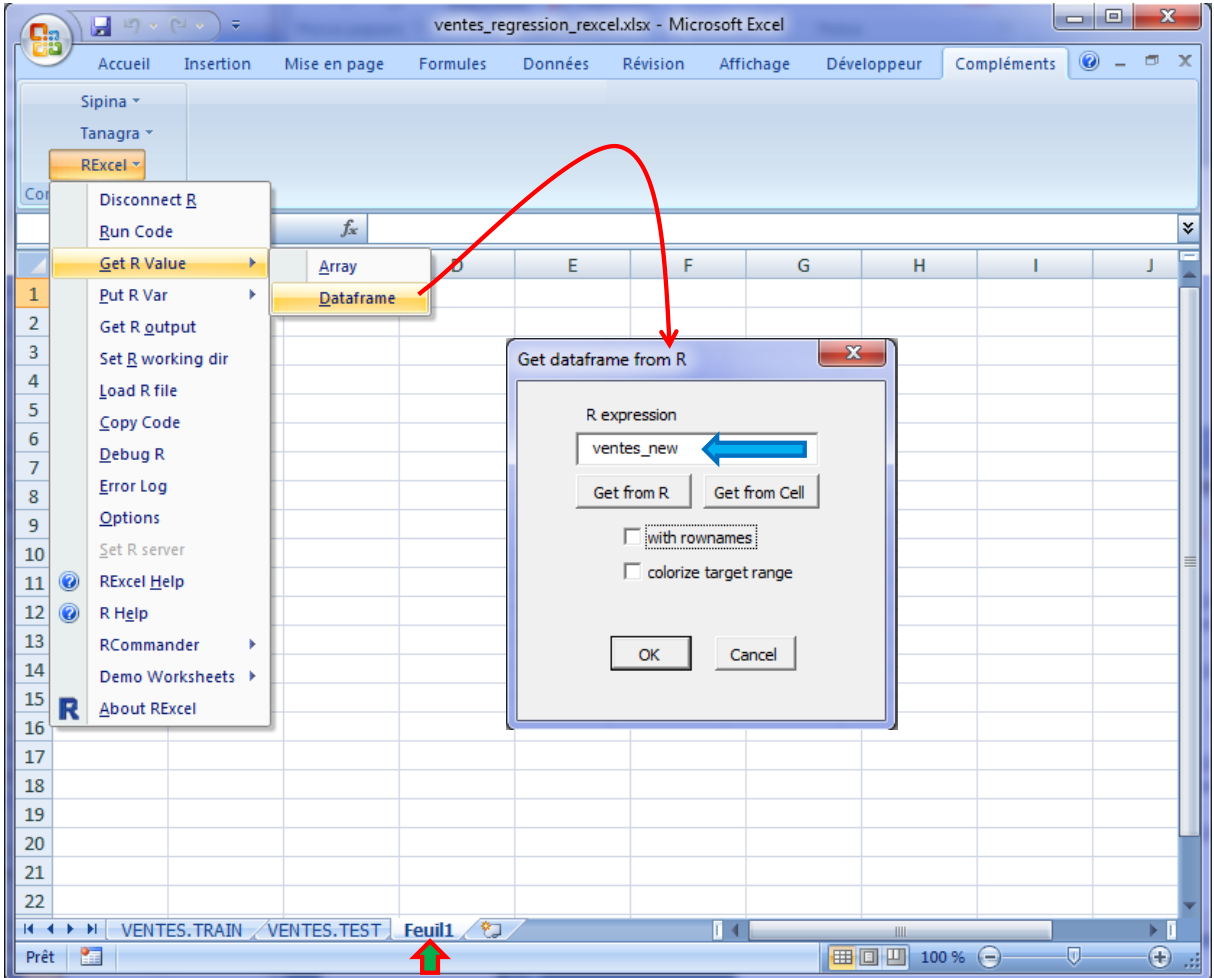

Les données composées des variables originelles de l'échantillon test et des prédictions des modèles sont copiées dans la nouvelle feuille de calcul.

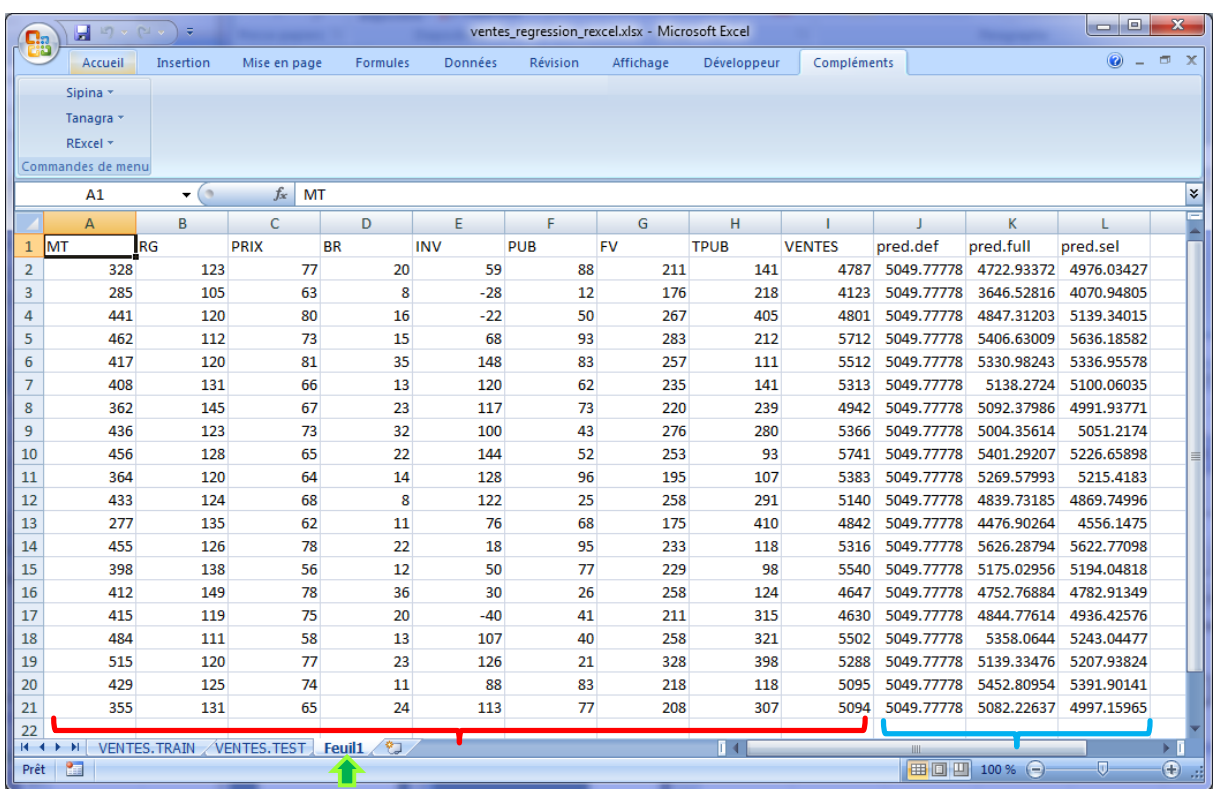

# 6 Récupération d'autres objets

Les échanges ne sont pas possibles pour les objets. Par exemple, nous ne pouvons pas récupérer l'objet régression pour l'afficher dans les cellules d'Excel. En revanche, nous pouvons récupérer les coefficients ou autres indicateurs tels que les t de Student ou les p-value des variables explicatives. Pour ce faire, nous devons inclure les valeurs dans des vecteurs ou matrices. Il est dès lors possible de les copier dans des cellules d'Excel.

Dans cette section, nous souhaitons récupérer les coefficients du modèle complet, incluant toutes les variables prédictives potentielles de la base, dans une nouvelle feuille de calcul (Feuil2). Nous copions tout d'abord les coefficients dans un vecteur dédié **coefs** :

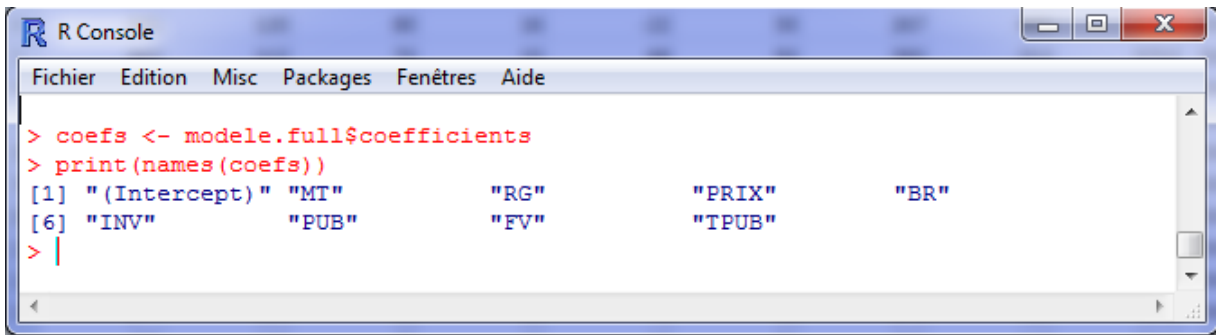

Dans Excel, après avoir sélectionné une cellule vide, nous actionnons le menu REXCEL / GET R VALUE / ARRAY, nous spécifions le nom du vecteur en veillant à ce que les noms (« with rownames » dans la terminologie RExcel) soient inclus.

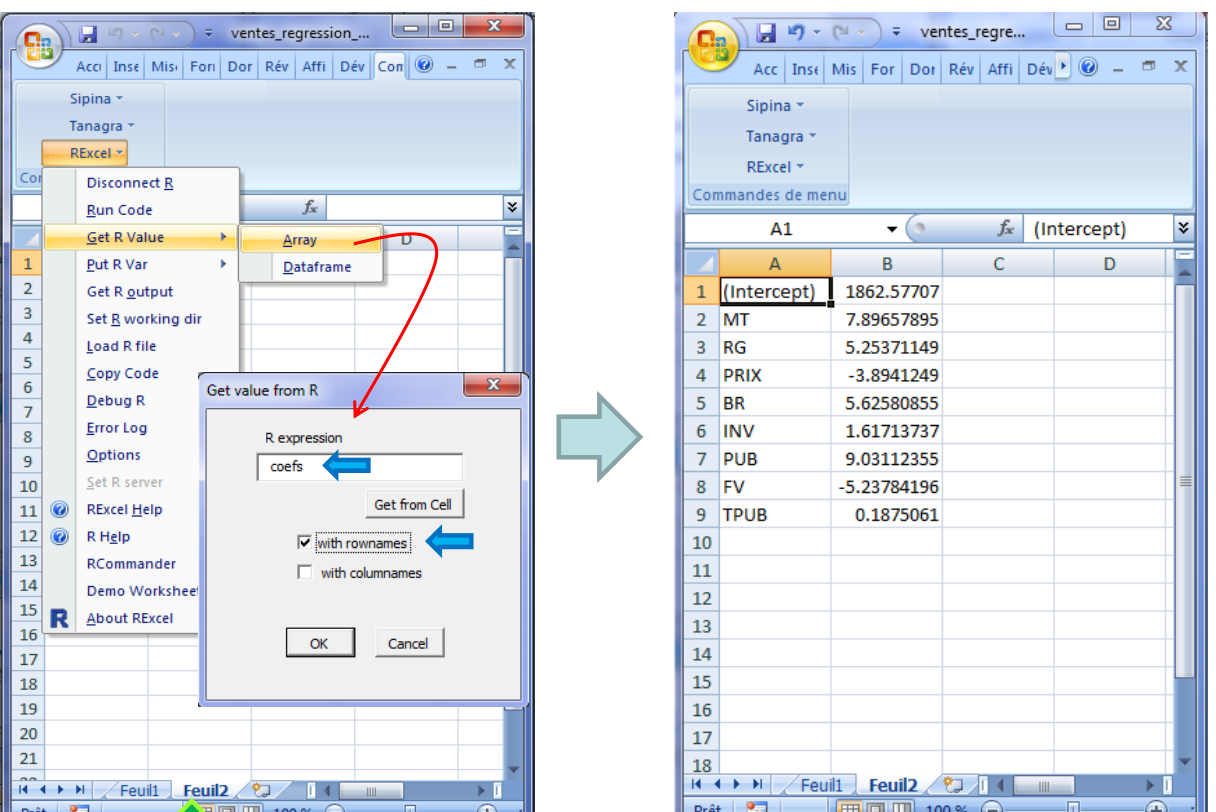

Nous obtenons les coefficients du modèle.

### <span id="page-8-0"></span>7 Accès aux fichiers EXCEL : le package XLSLX

**Le principal intérêt de REXCEL est l'interactivité**. Elle est précieuse dans la phase exploratoire, lorsque nous tâtonnons pour trouver la bonne manière d'analyser les données, pour produire des résultats pertinents par rapport à l'objectif de l'étude. Certaines opérations sont très faciles à mener sous R, d'autres sous Excel. Les échanges étant facilitées, nous pouvons choisir le bon outil au bon moment, en fonction des objets à manipuler et des résultats à fournir.

En revanche, si notre seul problème est d'accéder facilement aux fichiers au format EXCEL (XLS et XLSX), il existe d'autres solutions, autrement plus simples à mettre en œuvre. Dans cette section, nous utilisons le package XLSX [\(http://cran.r-project.org/web/packages/xlsx/\)](http://cran.r-project.org/web/packages/xlsx/). Les commandes **read.xlsx(.)** et **write.xlsx(.)** permettent respectivement de lire et écrire les fichiers au format Excel. De fait, l'étude ci-dessus peut se résumer aux instructions suivantes :

```
rm(list=ls())
#changer le répertoire courant
setwd("... votre répertoire des données ...")
#charger les données -> échantillon d'apprentissage
library(xlsx)
ventes_train \leq-
read.xlsx(file="ventes_regression_rexcel.xlsx",sheetName="VENTES.TRAIN")
print(summary(ventes train))
```

```
#régression complète sur l'échantillon d'apprentissage
modele.full \leq - \ln(\text{VENTES} \sim .), data = ventes train)
print(summary(modele.full))
#modèle avec sélection de variables
library(MASS)
modele.selection <- stepAIC(modele.full,direction="backward")
print(summary(modele.selection))
#charger les données -> échantillon test
ventes test <-
read.xlsx(file="ventes_regression_rexcel.xlsx",sheetName="VENTES.TEST")
#prédiction du modèle par défaut
pred.def <- mean(ventes_train$VENTES)
ssr.ref <- sum((ventes test$VENTES - pred.def)^2)
print(ssr.ref)
#prédiction du modèle complet
pred.full <- predict(modele.full,newdata=ventes_test)
ssr.full <- sum((ventes test$VENTES - pred.full)^2)
print(ssr.full)
rsq.full <- 1.0 - ssr.full/ssr.ref
print(rsq.full)
#prédiction du modèle avec sélection de variables
pred.sel <- predict(modele.selection,newdata=ventes_test)
ssr.selection <- sum((ventes test$VENTES - pred.sel)^2)
print(ssr.selection)
rsq.selection <- 1.0 - ssr.selection/ssr.ref
print(rsq.selection)
#récupération des coefficients du modèle complet
coefs <- modele.full$coefficients
print(coefs)
#exportation des données test avec les prédictions
ventes new <- cbind(ventes test,data.frame(pred.def,pred.full,pred.sel))
#il est préférable de créer un nouveau fichier pour éviter les erreurs
#si nous avons à relancer plusieurs fois le code source
write.xlsx(ventes new,file="ventes output.xlsx", row.names=F)
```
Ce programme peut être élaboré à partir de l'historique des commandes de l'analyse précédente. Il est facile de les récupérer dans R (menu FICHIER / SAUVER L'HISTORIQUE DES COMMANDES). Seules les instructions relatives à la manipulation des fichiers [**read.xlsx()** et **write.xlsx()**] sont à rajouter.

## 8 Conclusion

REXCEL ne se limite pas au transfert des données entre R et Excel. Il inclut d'autres fonctionnalités très intéressantes. Nous pouvons par exemple appeler des fonctions de R dans une feuille de calcul avec la commande RApply(.)<sup>4</sup>. Nous pouvons également le faire en programmation VBA (Visual Basic pour Applications) avec **RInterface(.)**… Pour en savoir plus, une vidéo de démonstration est accessible sur le site web des auteurs de la bibliothèque [http://rcom.univie.ac.at/RExcelDemo/.](http://rcom.univie.ac.at/RExcelDemo/)

Il faut certes un peu de temps pour bien intégrer les possibilités de REXCEL, mais je pense que c'est un investissement qui en vaut la peine.

 $\overline{\phantom{a}}$ 

<sup>4</sup> [http://learnserver.csd.univie.ac.at/rcomwiki/doku.php?id=wiki:excel\\_worksheet\\_functions\\_using\\_r](http://learnserver.csd.univie.ac.at/rcomwiki/doku.php?id=wiki:excel_worksheet_functions_using_r)